# **Using vmrun to Control Virtual Machines**

VMware Workstation VMware Fusion VMware Server VMware vSphere 4

EN-000222-1

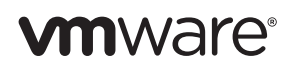

You can find the most up-to-date technical documentation on the VMware Web site at:

[http://www.vmware.com/support/](http://www.vmware.com/support)

The VMware Web site also provides the latest product updates.

If you have comments about this documentation, submit your feedback to:

[docfeedback@vmware.com](mailto:docfeedback@vmware.com)

Copyright © 2008-2009 VMware, Inc. All rights reserved. This product is protected by U.S. [and international copyright and](http://www.vmware.com/go/patents)  intellectual property laws. VMware products are covered by one or more patents listed at <http://www.vmware.com/go/patents>.

VMware is a registered trademark or trademark of VMware, Inc. in the United States and/or other jurisdictions. All other marks and names mentioned herein may be trademarks of their respective companies.

**VMware, Inc.** 3401 Hillview Ave. Palo Alto, CA 94304 www.vmware.com

# **Contents**

About This [Book 5](#page-4-0)

Using vmrun to Control Virtual [Machines 7](#page-6-0) About the vmrun [Utility 7](#page-6-1) Power [Commands 7](#page-6-2) Snapshot [Commands 7](#page-6-3) Record and Replay [Commands 7](#page-6-4) Guest Operating System [Commands 8](#page-7-0) Maintenance [Commands 8](#page-7-1) VProbes [Commands 8](#page-7-2) [Limitations 8](#page-7-3) Setting Up [vmrun 8](#page-7-4) [Prerequisites 8](#page-7-5) Linux [Setup 8](#page-7-6) [Windows](#page-8-0) Setup 9 Mac OS X [Setup](#page-8-1) 9 Specifying the VMware Product [Platform 9](#page-8-2) Guest [Operations 9](#page-8-3) Hosted Platforms Run [Locally 9](#page-8-4) VMware vSphere Run [Remotely 10](#page-9-0) VMware Server Run [Remotely 10](#page-9-1) Virtual Machine Run [Syntax 10](#page-9-2) Path to VMX [File 10](#page-9-3) Disabling Dialog [Boxes 10](#page-9-4) Syntax of vmrun [Commands 11](#page-10-0) Examples of Using [vmrun 15](#page-14-0) Reboot [Commands 15](#page-14-1) Power [Commands 15](#page-14-2) Snapshot [Commands 16](#page-15-0) Record and Replay [Commands 16](#page-15-1) Running Guest [Applications 16](#page-15-2) Guest‐Host File [Operations 17](#page-16-0) Maintenance [Commands 18](#page-17-0)

[Index 19](#page-18-0)

Using vmrun to Control Virtual Machines

# <span id="page-4-0"></span>**About This Book**

This manual, *Using vmrun to Control Virtual Machines,* documents the vmrun utility, which helps you manage the collection of virtual machines on a VMware® host.

# **Revision History**

This book is revised with each release of the product or when necessary. A revised version can contain minor or major changes. [Table 1](#page-4-1) summarizes the significant changes in each version of this guide.

<span id="page-4-1"></span>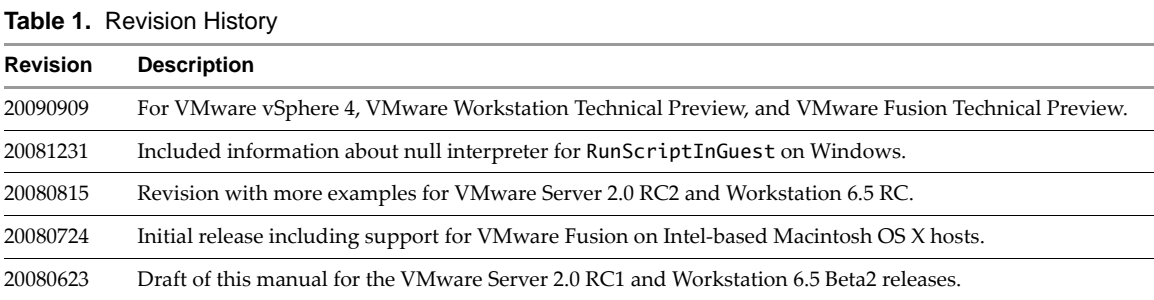

# **Intended Audience**

This book is intended for developers and system administrators who want to control virtual machines on various product platforms, including VMware vSphere™ (ESX™/ESXi hosts and VMware vCenter™ Server), VMware Workstation, VMware Fusion®, and VMware Server.

# **Document Feedback**

<span id="page-4-2"></span>VMware welcomes your suggestions for improving our [documentation.](mailto:docfeedback@vmware.com) Send your feedback to docfeedback@vmware.com.

# **Technical Support and Education Resources**

The following sections describe the technical support resources available to you. To access the current versions of other VMware books, go to <http://www.vmware.com/support/pubs>.

### **Online and Telephone Support**

To use online support to submit technical support requests, view your product and contract information, and register your products, go to <http://www.vmware.com/support>.

### **Support Offerings**

To find out how VMware support offerings can help meet your business needs, go to [http://www.vmware.com/support/services.](http://www.vmware.com/support/services)

# **VMware Professional Services**

VMware Education Services courses offer extensive hands‐on labs, case study examples, and course materials designed to be used as on‐the‐job reference tools. Courses are available onsite, in the classroom, and live online. For onsite pilot programs and implementation best practices, VMware Consulting Services provides offerings to help you assess, plan, build, and manage your virtual environment. To access information about education classes, certification programs, and consulting services, go to [http://www.vmware.com/services.](http://www.vmware.com/services/)

# <span id="page-6-0"></span>**Using vmrun to Control Virtual Machines**

You can use the vmrun command-line utility to control specific virtual machines, or teams of virtual machines. The vmrun utility is available on VMware products that include the VIX API libraries, or when the libraries are separately installed. This chapter contains the following sections:

- <span id="page-6-8"></span>"About the vmrun [Utility"](#page-6-1) on page 7
- ["Setting](#page-7-4) Up vmrun" on page 8
- ["Specifying](#page-8-2) the VMware Product Platform" on page 9
- "Virtual [Machine](#page-9-2) Run Syntax" on page 10
- ["Examples](#page-14-0) of Using vmrun" on page 15

### <span id="page-6-1"></span>**About the vmrun Utility**

The vmrun utility runs on most VMware product platforms, including VMware Workstation, VMware Fusion, ESX/ESXi hosts, vCenter Server, and VMware Server. For information about the facilities that vmrun controls, see the user documentation for your product.

You can use vmrun to control virtual machines and automate guest operations.

### <span id="page-6-2"></span>**Power Commands**

<span id="page-6-5"></span>Power commands control these virtual machine operations: start (power on), stop (power off), reset (reboot), suspend (but allow local work to resume), pause (without interrupting), and unpause (continue).

VMware Workstation can group virtual machines in teams, and apply power operations to the whole team.

### <span id="page-6-3"></span>**Snapshot Commands**

<span id="page-6-7"></span>A snapshot captures the state of a virtual machine at the time of the snapshot, including all data on virtual disks. You can take a snapshot of a virtual machine in its current power state and later revert to the snapshot. Snapshots are useful for experimentation and especially useful for backups.

Snapshot commands list existing snapshots of a virtual machine, create a snapshot, delete a snapshot, and revert a virtual machine to its state at the time of a snapshot. VMware Server limits you to one snapshot.

### <span id="page-6-4"></span>**Record and Replay Commands**

<span id="page-6-6"></span>You can record virtual machine events for later replay. The recording is called a replay snapshot. It is similar to a movie. At this time, only VMware Workstation supports record and replay.

These commands begin or end the recording of events, and begin or end the replay of a recording.

# <span id="page-7-0"></span>**Guest Operating System Commands**

<span id="page-7-7"></span>You can use the vmrun utility to interact with a guest operating system in the following ways:

- Run an executable program in the guest operating system, or run an interpreted script. These interfaces serve a similar purpose, but runProgramInGuest provides more control.
- Check if a file exists in the guest, delete a file, rename a file, list files, and create or delete a directory.
- Copy a file from the host to the guest, or copy a file from the guest to the host.
- Add a shared folder from the host, make a shared folder writable in the guest, remove a shared folder, or capture a screen image from the guest (VMware Workstation and VMware Fusion only).
- List the processes running in the guest operating system, or end a process (with permission).
- Read or write a variable in the guest operating system's environment or virtual machine state.

The timeout (wait for VMware Tools) is five minutes for all guest-related commands.

### <span id="page-7-1"></span>**Maintenance Commands**

<span id="page-7-9"></span>This category includes commands to list all running virtual machines, upgrade the virtual machine hardware version, and install VMware Tools in the guest operating system.

Additionally, except on VMware Server, you can clone a virtual machine image to another virtual machine.

On VMware vSphere (ESX/ESXi hosts and vCenter Server) or VMware Server, you can register and unregister virtual machines.

### <span id="page-7-2"></span>**VProbes Commands**

<span id="page-7-10"></span>On Workstation, vmrun can interact with VProbes, a facility for instrumenting a powered‐on guest operating system, its processes, and the virtualization layer. See the *VProbes Programming Reference* for details.

### <span id="page-7-3"></span>**Limitations**

VMware Server does not support teams, shared folders, cloning, record and replay, or multiple snapshots. When you try to create a second snapshot, the UI asks you to overwrite your existing snapshot.

VMware Fusion does not support snapshot trees.

# <span id="page-7-4"></span>**Setting Up vmrun**

The procedure for setting up vmrun varies by operating system type of the client computer.

### <span id="page-7-5"></span>**Prerequisites**

The vmrun command installs with VMware Workstation and VMware Fusion.

For use with remote product platforms, you can obtain vmrun by installing the VIX standalone libraries, available free of charge on the VMware download site.

### <span id="page-7-6"></span>**Linux Setup**

### <span id="page-7-8"></span>**To use the** vmrun **utility on Linux**

- 1 In a command or terminal window, type vmrun to see command‐line options.
- 2 If this fails on an old Linux distribution: as root or superuser, edit the /etc/ld.so.conf file, add the following line giving the VIX library's default location, save the file, and run the ldconfig command.

/usr/lib/vmware-vix/lib

3 Continue with ["Specifying](#page-8-2) the VMware Product Platform" on page 9.

### <span id="page-8-0"></span>**Windows Setup**

#### **To use the** vmrun **utility on Windows**

1 Find the vmrun utility, which gets installed in this folder by default:

<span id="page-8-9"></span>C:\Program Files\VMware\VMware VIX

2 Add the folder location to your system path. If VMware Workstation is already in your system Path, this step is unnecessary because a copy of vmrun is also installed there. On Windows XP, click:

**Computer > Properties > Advanced > Environment Variables > System variables > Path > Edit**

With the right arrow key, move the input pointer to the end of line, add a semicolon, add the full path of the folder where vmrun is located, and click **OK** several times.

- 3 In a command window, type vmrun to see command‐line options.
- <span id="page-8-8"></span>4 Continue with ["Specifying](#page-8-2) the VMware Product Platform" on page 9.

### <span id="page-8-1"></span>**Mac OS X Setup**

#### **To use the** vmrun **utility on a Macintosh**

1 In a Terminal window, add the VMware Fusion directory to your system path:

**export PATH="\$PATH:/Library/Application Support/VMware Fusion"**

- 2 In the Terminal window, type vmrun to see command-line options.
- 3 Continue with ["Specifying](#page-8-2) the VMware Product Platform" on page 9.

# <span id="page-8-2"></span>**Specifying the VMware Product Platform**

The vmrun utility accepts option flags, commands, and parameters in this form:

<span id="page-8-5"></span>**vmrun <flags> <command> <parameters>**

In the following syntax examples, options enclosed in angle brackets indicate variables that you supply.

### <span id="page-8-3"></span>**Guest Operations**

Guest operations require authentication by the guest operating system, so their command descriptions in Table 2, "vmrun Commands and [Parameters,"](#page-10-1) on page 11 say that a "valid guest login" is required. Use the following flags to specify the guest login:

<span id="page-8-7"></span>**-gu** <userName in guest OS> **-gp** <userPassword in guest OS>

### <span id="page-8-4"></span>**Hosted Platforms Run Locally**

On VMware Workstation and VMware Fusion, vmrun controls guest operating systems on the local host. You do not need to specify a remote host name or port.

For VMware Workstation and VMware Fusion, use the -T flag as follows:

<span id="page-8-6"></span>**vmrun -T ws vmrun -T fusion**

**NOTE** On VMware Workstation, and VMware Fusion, starting (powering on) a virtual machine with the default gui option requires a window system (user interface) to be running on the host. VMware vSphere and VMware Server do not impose this requirement.

# <span id="page-9-0"></span>**VMware vSphere Run Remotely**

In VMware vSphere, use the -T flag as follows to connect to an ESX/ESXi 4.0 host:

<span id="page-9-6"></span>**vmrun -T esx**

In VMware vSphere, use the -T flag as follows to connect to the vCenter Server:

**vmrun -T vc**

VMware vSphere requires more flags for connections to an ESX/ESXi host or the vCenter Server:

- **-h https://**<hostName or IPaddr>**/sdk**
- **-P** <portNumber>
- **-u** <adminLogin on VMware Server>
- -p <adminPassword on VMware Server>

The port number defaults to 443. You can also specify the port number in the -h option after the host name or IP address, separated by a colon, in standard URL syntax. For example, this command lists all running virtual machines on a remote server:

```
vmrun -T esx -h https://esx.example.com:8333/sdk -u root -p secretpw list
```
### <span id="page-9-1"></span>**VMware Server Run Remotely**

To set the host type for remote access to VMware Server 2.0, use the -T option with -h and other options:

<span id="page-9-8"></span>**vmrun -T server -h https://vm2.example.com:443/sdk -u root -p secretpw list**

To set the host type for remote access to VMware Server 1.0.x, use the -T option, the -h option with host name instead of URL, and the -P option with port number.

**vmrun -T server1 -h vm1.example.com -P 443 -u root -p secretpw list**

# <span id="page-9-2"></span>**Virtual Machine Run Syntax**

This section documents the syntax of available commands in the vmrun utility.

### <span id="page-9-3"></span>**Path to VMX File**

VMware stores virtual machines as a package that includes the virtual machine settings file (<vnname>.vmx) and the virtual disks. When required, you must provide the complete path to the .vmx file. Here are examples of where the .vmx file might be located:

Datastore on an ESX/ESXi host:

<span id="page-9-7"></span>[Storage1] Win XP/Win XP.vmx

VMware Server datastore:

[standard] Win XP/Win XP.vmx

VMware Workstation for Windows path:

C:\Documents and Settings\<username>\My Documents\My Virtual Machines\Win XP\Win XP.vmx

■ VMware Workstation for Linux path:

/home/<username>/VirtualMachines/Ubuntu/Ubuntu.vmx

■ Fusion for Mac OS X path:

<span id="page-9-5"></span>~/Documents/Virtual Machines.localized/Windows XP Home.vmwarevm/Windows XP Home.vmx

### <span id="page-9-4"></span>**Disabling Dialog Boxes**

With virtual machines that require input through a user-interface dialog box, the vmrun utility might time out and fail. To disable dialog boxes, insert the following line in the virtual machine configuration file (.vmx):

msg.autoAnswer = TRUE

# <span id="page-10-0"></span>**Syntax of vmrun Commands**

[Table 2](#page-10-1) lists vmrun commands and parameters according to their function. Parameters are listed one per line. Parameters enclosed in square brackets are optional. The vertical bar indicates a keyword choice.

<span id="page-10-1"></span>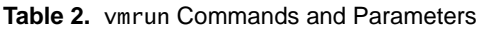

<span id="page-10-9"></span><span id="page-10-8"></span><span id="page-10-7"></span><span id="page-10-6"></span><span id="page-10-5"></span><span id="page-10-4"></span><span id="page-10-3"></span><span id="page-10-2"></span>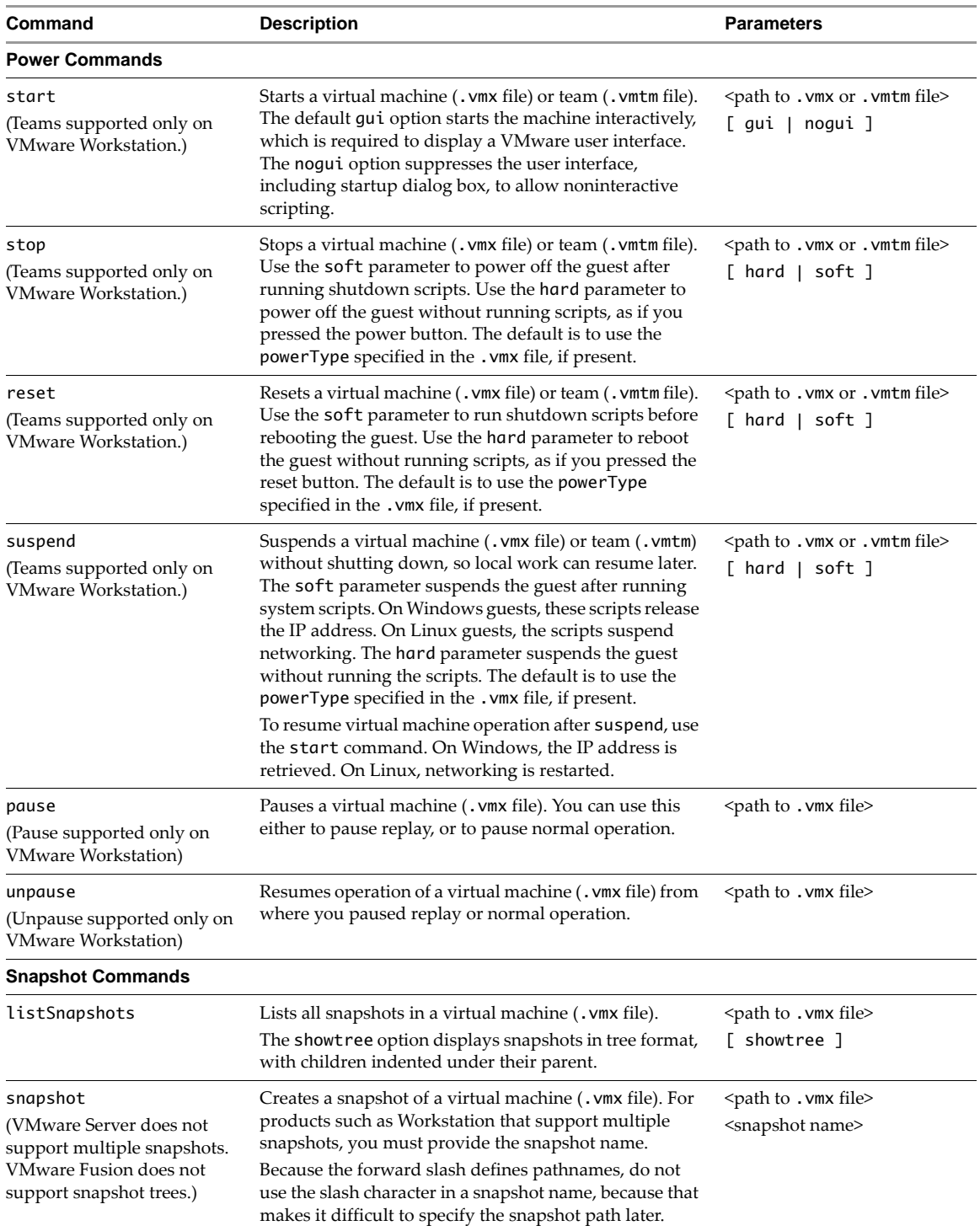

**Table 2.** vmrun Commands and Parameters (Continued)

<span id="page-11-7"></span><span id="page-11-6"></span><span id="page-11-5"></span><span id="page-11-4"></span><span id="page-11-3"></span><span id="page-11-2"></span><span id="page-11-1"></span><span id="page-11-0"></span>

| Command                                                                     | <b>Description</b>                                                                                                    | <b>Parameters</b>                                                                                                    |  |  |
|-----------------------------------------------------------------------------|----------------------------------------------------------------------------------------------------|----------------------------------------------------------------------------------------------------|--|--|
| deleteSnapshot<br>(VMware Server always<br>deletes the root snapshot.)      | Removes a snapshot from a virtual machine (. vmx file).<br>For products such as Workstation that support multiple<br>snapshots, you must provide the snapshot name.<br>The virtual machine must be powered off or suspended.<br>If this snapshot has children, they become children of<br>the deleted snapshot's parent, and subsequent snapshots<br>continue as before from the end of the chain.<br>The andDeleteChildren option deletes not only the<br>specified snapshot, but also its children recursively.<br>See revertToSnapshot for solutions to name conflicts.                                                                                                    | <path .="" file="" to="" vmx=""><br/><snapshot name=""><br/>[ andDeleteChildren ]</snapshot></path>                                                                 |  |  |
| revertToSnapshot<br>(VMware Server always<br>reverts to the root snapshot.) | Sets the virtual machine to its state at snapshot time.<br>However, if the virtual machine was powered on at the<br>time of the snapshot, vmrun reverts it to suspended state.<br>If a snapshot has a unique name within a virtual<br>machine, revert to that snapshot by specifying the path<br>to the virtual machine's configuration file and the<br>unique snapshot name.<br>If several snapshots have the same name, specify the<br>snapshot by including a full pathname for the snapshot.<br>A pathname is a series of snapshot names, separated by<br>forward slash characters (/). Each name specifies a new<br>snapshot in the tree. For example, the pathname<br>Snap1/Snap2 identifies a snapshot named Snap2 that<br>was taken from the state of a snapshot named Snap1.                      | <path .="" file="" to="" vmx=""><br/><snapshot name=""><br/>or<br/><path .="" file="" to="" vmx=""><br/><snap1 snap2="" snapn=""></snap1></path></snapshot></path>  |  |  |
| <b>Record and Replay Commands</b>                                           |                                                                                                    |                                                                                                    |  |  |
| beginRecording<br>(Recording supported only<br>on VMware Workstation.)      | Begins recording a running virtual machine (. vmx file),<br>storing activity in the specified snapshot object, with<br>optional description.<br>Only one recording or replay can be active at a time.                                                                                                    | <path .="" file="" to="" vmx=""><br/><snapshot name="" object=""><br/>[<description>]</description></snapshot></path>                                               |  |  |
| endRecording                                                                | Ends the recording of a virtual machine (. vmx file) that<br>is in progress, and close its snapshot object.                                                                                                    | <path .="" file="" to="" vmx=""></path>                                                                                                    |  |  |
| beginReplay<br>(Replay supported only on<br>VMware Workstation.)            | Begins replaying the recorded activity of a powered off<br>virtual machine (. vmx file) from a snapshot object,<br>powering off if necessary.<br>Only one recording or replay can be active at a time.<br>You can pause replay with the pause command, and<br>resume replay with the unpause command.                                                                                                    | <path .="" file="" to="" vmx=""><br/><snapshot name="" object=""></snapshot></path>                                                                                 |  |  |
| endReplay                                                                   | Ends replay of the recorded virtual machine (. vmx file)<br>that is underway.                                                                                                    | <path .="" file="" to="" vmx=""></path>                                                                                                    |  |  |
| <b>Guest Operating System Commands</b>                                      |                                                                                                    |                                                                                                    |  |  |
| runProgramInGuest                                                           | Runs a program in the guest operating system.<br>The -noWait option returns a prompt immediately after<br>the program starts in the guest, rather than waiting for it<br>to finish. This option is useful for interactive programs.<br>The -activeWindow option ensures that the Windows<br>GUI is visible, not minimized. It has no effect on Linux.<br>The-interactive option forces interactive guest login.<br>It is useful for Windows Vista guests to make the<br>program visible in the console window.<br>Provide the full pathname of a program accessible to the<br>guest. VMware Tools and valid guest login are required.<br>Also provide full accessible pathnames for any files<br>specified in the program arguments, which are optional<br>according to requirements of the named program. | <path .vmx="" file="" to=""><br/>[ –noWait  <br/>-activeWindow  <br/>-interactive ]<br/><program name=""><br/>[ <program arguments=""> ]</program></program></path> |  |  |
| fileExistsInGuest                                                           | Checks whether the specified file exists in the guest<br>operating system. VMware Tools and a valid guest login<br>are required.                                                                                                    | <path .="" file="" to="" vmx=""><br/><path file="" guest="" on="" to=""></path></path>                                                                              |  |  |

<span id="page-12-11"></span><span id="page-12-10"></span><span id="page-12-9"></span><span id="page-12-8"></span><span id="page-12-7"></span><span id="page-12-6"></span><span id="page-12-5"></span><span id="page-12-4"></span><span id="page-12-3"></span><span id="page-12-2"></span><span id="page-12-1"></span><span id="page-12-0"></span>

| Command                                                                                         | <b>Description</b>                                                                                                    | <b>Parameters</b>                                                                                                    |
|-------------------------------------------------------------------------------------------------|----------------------------------------------------------------------------------------------------|----------------------------------------------------------------------------------------------------|
| setSharedFolderState<br>(VMware vSphere and<br>VMware Server do not<br>support shared folders.) | Modifies the writability state of a folder shared between<br>the host and a guest virtual machine (. vmx file).<br>The share name is a mount point in the guest file system.<br>The path to folder is the exported directory on the host.<br>A shared folder can be made writable or read-only.                                          | <path .="" file="" to="" vmx=""><br/><share name=""><br/><path folder="" host="" on="" to=""><br/>writable   readonly</path></share></path> |
| addSharedFolder<br>(VMware vSphere and<br>VMware Server do not<br>support shared folders.)      | Adds a folder to be shared between the host and guest.<br>The share name is a mount point in the guest file system.<br>The path to folder is the exported directory on the host.<br>On Windows guests, there might be a delay before<br>shared folders are visible to the InGuest commands.                                              | <path .="" file="" to="" vmx=""><br/><share name=""><br/><path folder="" host="" on="" to=""></path></share></path>                         |
| removeSharedFolder<br>(VMware vSphere and<br>VMware Server do not<br>support shared folders.)   | Removes a guest virtual machine's access to a shared<br>folder on the host. The share name is a mount point in<br>the guest file system.                                                                                                    | <path .="" file="" to="" vmx=""><br/><share name=""></share></path>                                                                         |
| enableSharedFolders<br>(VMware vSphere and<br>VMware Server do not<br>support shared folders.)  | Allows the guest virtual machine, specified by . vmx file,<br>to share folders with its host. After enabling, run<br>addSharedFolder to specify each host folder to share.<br>The optional runtime argument means to share folders<br>only until the virtual machine is powered off. Otherwise<br>the setting persists at next power on. | <path .="" file="" to="" vmx=""><br/>[runtime]</path>                                                                                       |
| disableSharedFolders<br>(VMware vSphere and<br>VMware Server do not<br>support shared folders.) | Stops the guest virtual machine, specified by . vmx file,<br>from sharing folders with its host.<br>The optional runtime argument means to stop sharing<br>folders until the virtual machine is powered off. At the<br>next power on, the previous setting persists.                                                                     | <path .="" file="" to="" vmx=""><br/>[runtime]</path>                                                                                       |
| listProcessesInGuest                                                                            | Lists all processes running in the guest operating<br>system. VMware Tools and a valid guest login are<br>required.                                                                                                    | <path .="" file="" to="" vmx=""></path>                                                                                                    |
| killProcessInGuest                                                                              | Stops a specified process in the guest operating system.<br>VMware Tools and a valid guest login are required.<br>Take process ID from the number listed after pid= in the<br>output of listProcessesInGuest.                                                                                                    | <path .="" file="" to="" vmx=""><br/><process id=""></process></path>                                                                       |
| runScriptInGuest                                                                                | Runs a command script in the guest operating system.<br>VMware Tools and a valid guest login are required.<br>The interpreter path is the command that runs the script.<br>Provide the complete text of the script, not a filename.                                                                                                    | <path .="" file="" to="" vmx=""><br/><interpreter path=""><br/><script text=""></script></interpreter></path>                               |

**Table 2.** vmrun Commands and Parameters (Continued)

<span id="page-13-12"></span><span id="page-13-11"></span><span id="page-13-10"></span><span id="page-13-9"></span><span id="page-13-8"></span><span id="page-13-7"></span><span id="page-13-6"></span><span id="page-13-5"></span><span id="page-13-4"></span><span id="page-13-3"></span><span id="page-13-2"></span><span id="page-13-1"></span><span id="page-13-0"></span>

| Command                                                                                | <b>Description</b>                                                                                                    | <b>Parameters</b>                                                                          |
|----------------------------------------------------------------------------------------|----------------------------------------------------------------------------------------------------|--------------------------------------------------------------------------------------------|
| copyFileFromHostToGuest                                                                | Copies a file from the host to the guest operating system.<br>VMware Tools and a valid guest login are required.                                                                                                    | $\epsilon$ <path .="" file="" to="" vmx=""><br/><file host="" on="" path=""></file></path> |
|                                                                                        | Specify the source file (host) before the destination file<br>(guest).                                                                                                    | <file guest="" in="" path=""></file>                                                       |
|                                                                                        | For Windows Vista restrictions on this command, see<br>note in "Guest-Host File Operations" on page 17.                                                                                                    |                                                                                            |
| copyFileFromGuestToHost                                                                | Copies a file from the guest operating system to the host.<br>VMware Tools and a valid guest login are required.                                                                                                    | <path .="" file="" to="" vmx=""><br/><file guest="" in="" path=""></file></path>           |
|                                                                                        | Specify the source file (guest) before the destination file<br>(host).                                                                                                    | <file host="" on="" path=""></file>                                                        |
| renameFileInGuest                                                                      | Renames or moves a file in the guest operating system.<br>VMware Tools and a valid guest login are required.                                                                                                    | <path .="" file="" to="" vmx=""><br/><original filename=""></original></path>              |
|                                                                                        | Specify the source name (original) before the destination<br>(new).                                                                                                    | <new filename=""></new>                                                                    |
| captureScreen                                                                          | Captures the screen of the virtual machine to a local file.<br>The specified output file on the host is in PNG format.                                                                                                    | <path .="" file="" to="" vmx=""></path>                                                    |
|                                                                                        | A valid guest login is required.                                                                                                    | <output host="" on="" path=""></output>                                                    |
| writeVariable                                                                          | Writes a variable to the virtual machine state or guest.<br>You can set either runtime configuration in the . vmx file,                                                                                                    | <path .="" file="" to="" vmx=""><br/>[ runtimeConfig  </path>                              |
|                                                                                        | or environment variables in the guest operating system.<br>The latter requires VMware Tools and a valid guest login                                                                                                    | guestEnv ]<br><variable name=""></variable>                                                |
|                                                                                        | (for Linux guests, setting guestEnv requires root login).<br>Provide the variable name and its value.                                                                                                    | <variable value=""></variable>                                                             |
| readVariable                                                                           | Reads a variable from the virtual machine state or guest.                                                                                                    | <path .="" file="" to="" vmx=""></path>                                                    |
|                                                                                        | You can get either runtime configuration in the . vmx file,<br>or environment variables in the guest operating system.                                                                                                    | [ runtimeConfig  <br>guestEnv ]                                                            |
|                                                                                        | The latter requires a valid guest login.                                                                                                    | <variable name=""></variable>                                                              |
| <b>Maintenance Commands</b>                                                            |                                                                                                    |                                                                                            |
| list                                                                                   | Lists all running virtual machines.                                                                                                    | None                                                                                       |
| upgradevm                                                                              | Upgrades a virtual machine to the current version of<br>virtual hardware. Has no effect if the virtual hardware<br>version is the most recent supported.                                                                                                    | <path .="" file="" to="" vmx=""></path>                                                    |
| installTools                                                                           | Prepares to install VMware Tools in the guest operating<br>system. In Windows guests with autorun enabled, the<br>VMware Tools installer starts by itself. In Linux guests<br>without autorun, this command connects the virtual<br>CD-ROM drive to the VMware Tools ISO image suitable<br>for the guest, but the installer does not start. You must<br>complete the installation with additional manual steps,<br>as described in your product documentation. | <path .="" file="" to="" vmx=""></path>                                                    |
| register<br>(Registration not supported<br>on VMware Workstation or<br>VMware Fusion.) | Registers a virtual machine (. vmx file), adding it to the<br>host's inventory. Path format depends on the product.<br>For VMware Server 2.0, "[storage1] vm/vm.vmx"<br>(starting with the datastore) is typical.                                                                                                    | <path .="" file="" to="" vmx=""></path>                                                    |
|                                                                                        |                                                                                                    |                                                                                            |
| unregister                                                                             | Unregisters a virtual machine (. vmx file), removing it<br>from the host's inventory. Path format depends on the                                                                                                    | <path .="" file="" to="" vmx=""></path>                                                    |
| (Registration not supported<br>on VMware Workstation or<br>VMware Fusion.)             | product. For Server 2.0, "[storage1] vm/vm.vmx"<br>(starting with the datastore) is typical.                                                                                                    |                                                                                            |
| listRegisteredVM                                                                       | Lists all registered virtual machines.                                                                                                    | None                                                                                       |
| deleteVM                                                                               | Removes the virtual machine at source. vmx file path.                                                                                                    | <path .="" file="" to="" vmx=""></path>                                                    |

**Table 2.** vmrun Commands and Parameters (Continued)

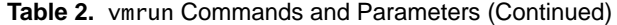

<span id="page-14-12"></span><span id="page-14-3"></span>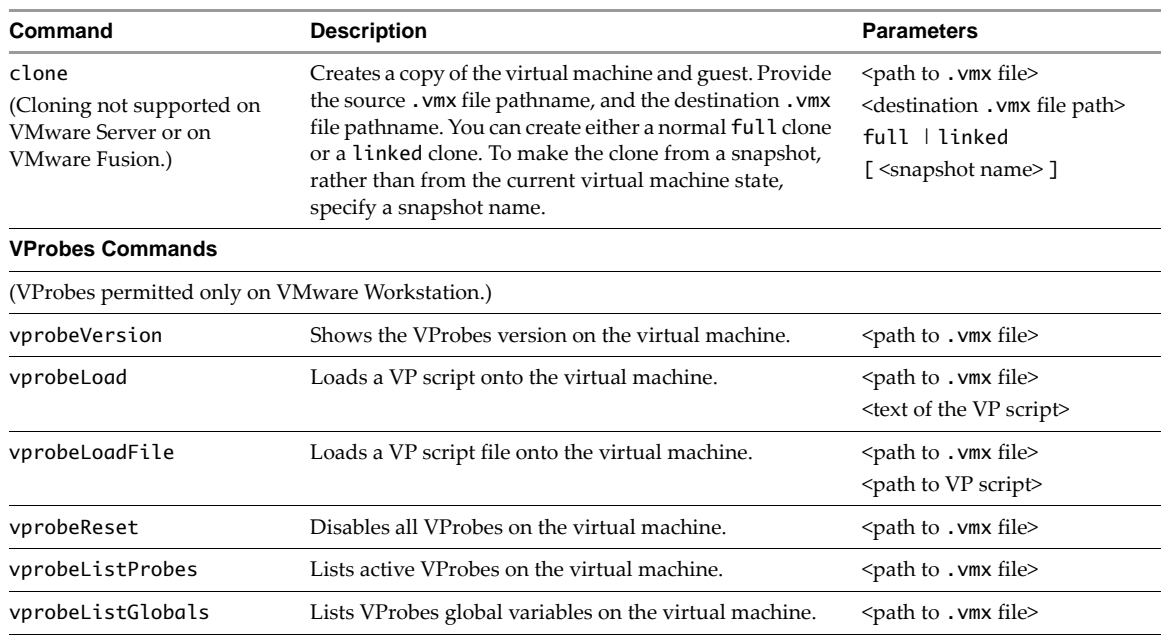

### <span id="page-14-11"></span><span id="page-14-10"></span><span id="page-14-9"></span><span id="page-14-8"></span><span id="page-14-7"></span><span id="page-14-0"></span>**Examples of Using vmrun**

The following command‐line examples work on VMware Workstation (-T ws), VMware Fusion (-T fusion), or VMware ESX/ESXi hosts (-T esx).

You can derive the guest operating system type in examples by distinguishing / for Linux and \ for Windows.

### <span id="page-14-1"></span>**Reboot Commands**

Reboot a virtual machine running on VMware Workstation for Linux:

<span id="page-14-4"></span>**vmrun -T ws reset /path/to/vm/RHEL4/RHEL4.vmx soft**

Reboot a virtual machine running on VMware Workstation for Windows:

**cd "C:\Documents and Settings\<user>\My Documents\My Virtual Machines" vmrun -T ws reset "WindowsXP\WindowsXP.vmx" soft**

Reboot a virtual machine running on VMware Fusion:

**vmrun -T fusion reset ~/Documents/VirtualMachines.localized/WindowsXP.vmwarevm/WindowsXP.vmx soft**

Reboot a virtual machine running on an ESX/ESXi host:

**vmrun -T esx -h https://10.0.1.8/sdk -u root -p <pass> reset "[storage1] WinXP/WinXP.vmx" soft**

### <span id="page-14-2"></span>**Power Commands**

Power on a virtual machine with VMware Workstation on a Windows host:

<span id="page-14-5"></span>**vmrun start "C:\Documents and Settings\<user>\My Documents\My Virtual Machines\WinXP\WinXP.vmx"**

This error message indicates that the VIX package you installed does not support VMware Server:

**vmrun -T server start "My Virtual Machines\WinXP\WinXP.vmx"** Error: The specified service provider was not found

Power off a virtual machine with VMware Workstation on a Windows host:

<span id="page-14-6"></span>**vmrun stop "C:\Documents and Settings\<user>\My Documents\My Virtual Machines\WinXP\WinXP.vmx"**

On the remote ESX/ESXi host with IP address 10.0.1.8, power on a virtual machine:

**vmrun -T esx -h https://10.0.1.8/sdk -u root -p <pass> start "[storage1] WinXP/WinXP.vmx"**

If HTTPS service is not configured on port 443, specify the appropriate port after a colon separator:

```
vmrun -T esx -h https://10.0.1.9:8333/sdk -u root -p <pass> start "[storage1] WinXP/WinXP.vmx"
On the remote ESX/ESXi host with IP address 10.0.1.8, power off the virtual machine:
```
**vmrun -T esx -h https://10.0.1.8/sdk -u root -p <pass> start "[storage1] WinXP/WinXP.vmx"**

For VMware Server installed on Windows hosts, the -u user is usually Administrator, not root.

**vmrun -T server -h https://10.0.1.8/sdk -u Administrator -p <pass> start "[std] WinXP/WinXP.vmx"**

### <span id="page-15-0"></span>**Snapshot Commands**

Create a snapshot of a virtual machine with VMware Workstation on a Linux host or VMware Fusion:

<span id="page-15-13"></span>**vmrun -T ws snapshot /path/to/vm/Ubuntu/Ubuntu.vmx mySnapshot**

List snapshots on the virtual machine, showing the one made in the previous command:

```
vmrun -T ws listSnapshots /path/to/vm/Ubuntu/Ubuntu.vmx
Total snapshots: 1
mySnapshot
```
Revert to the snapshot you made, which suspends the virtual machine, and restart to resume operation:

```
vmrun -T ws revertToSnapshot /path/to/vm/Ubuntu/Ubuntu.vmx mySnapshot
vmrun -T ws start /path/to/vm/Ubuntu/Ubuntu.vmx
```
Delete the snapshot by specifying its name:

<span id="page-15-5"></span>**vmrun -T ws deleteSnapshot /path/to/vm/Ubuntu/Ubuntu.vmx mySnapshot**

### <span id="page-15-1"></span>**Record and Replay Commands**

Start recording user events on a Windows guest, beginning with a snapshot of the virtual machine state:

<span id="page-15-3"></span>**vmrun -T ws -gu <user> -gp <pass> beginRecording WinXP\WinXP.vmx session1**

<span id="page-15-6"></span>When you stop recording, the user interface might ask you to name your session:

**vmrun -T ws -gu <user> -gp <pass> endRecording WinXP\WinXP.vmx**

<span id="page-15-4"></span>Revert to the virtual machine snapshot and start replaying your recording of user events:

**vmrun -T ws -gu <user> -gp <pass> beginReplay WinXP\WinXP.vmx session1**

Pause replay, which you can also do from the user interface:

<span id="page-15-9"></span>**vmrun -T ws -gu <user> -gp <pass> pause WinXP\WinXP.vmx**

Resume replay, which you can also do from the user interface:

<span id="page-15-14"></span>**vmrun -T ws -gu <user> -gp <pass> unpause WinXP\WinXP.vmx**

<span id="page-15-7"></span>End replay, which you can also do from the user interface:

**vmrun -T ws -gu <user> -gp <pass> endReplay WinXP\WinXP.vmx**

### <span id="page-15-2"></span>**Running Guest Applications**

Start the command tool on a Windows guest, minimized:

<span id="page-15-11"></span>**vmrun -T ws -gu <user> -gp <pass> runProgramInGuest WinXP\WinXP.vmx cmd.exe**

Start the command tool on a Windows guest, as an active window on the desktop:

**vmrun -T ws -gu <user> -gp <pass> runProgramInGuest WinXP\WinXP.vmx -activeWindow cmd.exe**

Run a batch script on a Windows guest, with Perl as the script interpreter:

<span id="page-15-12"></span>**vmrun -T ws -gu <user> -gp <pass> runScriptInGuest Win2k\Win2k.vmx C:\perl\perl.exe C:\script.pl**

Run a batch script and keep running afterwards. To use cmd.exe on Windows, specify interpreter as null:

**vmrun -T ws -gu <user> -gp <pass> runScriptInGuest WindowsXP\WindowsProfessionalXP.vmx ""**  "cmd.exe /k \"C:\\Program Files\\Microsoft Visual Studio\\VC\\vcvarsall.bat\" x86"

Run a Bash shell script called runit on a Linux guest:

**vmrun -T ws -gu <user> -gp <pass> runScriptInGuest Ubuntu/Ubuntu.vmx /bin/bash /home/<user>/runit**

Start an X clock on a Linux guest (requires -display option to appear on the console). Do the same thing, but return control back to the console immediately.

**vmrun -gu <user> -gp <pass> runProgramInGuest SUSE/SUSE.vmx /usr/bin/xclock -display :0 vmrun -gu <user> -gp <pass> runProgramInGuest SUSE/SUSE.vmx -noWait /usr/bin/xclock -display :0**

For Linux applications that do not accept the -display command‐line option, first set the guest environment for the vmware-guestd process, which requires root permission:

<span id="page-16-8"></span>**vmrun -T ws -gu root -gp <rootpass> writeVariable Ubuntu/Ubuntu.vmx guestEnv DISPLAY :0 vmrun -T ws -gu <user> -gp <userpass> runProgramInGuest Ubuntu/Ubuntu.vmx /usr/bin/firefox**

List processes in a Linux guest, and end the process numbered 8192:

<span id="page-16-5"></span><span id="page-16-4"></span>**vmrun -T ws -gu <user> -gp <pass> listProcessesInGuest Ubuntu/Ubuntu.vmx vmrun -T ws -gu <user> -gp <pass> killProcessInGuest Ubuntu/Ubuntu.vmx 8192**

Run a Perl script on a Linux guest to remove DOS‐style carriage returns from a file:

**vmrun -T ws -gu <user> -gp <pass> runProgramInGuest Ubuntu/Ubuntu.vmx /usr/bin/perl -e "open(FILE, '>/tmp/unix.txt'); while (<>) { s/\r\n/\n/ ; print FILE}" /tmp/dos.txt**

Run a Perl script on a Windows guest to insert DOS‐style carriage returns in a file:

**vmrun -T ws -gu <user> -gp <pass> runProgramInGuest WinXP\WinXP.vmx C:\cygwin\bin\perl.exe -e "open(FILE, '>C:\dos.txt'); while (<>) { s/\n/\r\n/ ; print FILE}" C:\unix.txt**

Run a program in a Linux virtual machine on an ESX/ESXi host:

**vmrun -T esx -h https://10.0.1.8/sdk -u root -p <pass> -gu <user> -gp <userpass> runProgramInGuest "[storage1] RHEL4/RHEL4.vmx" /usr/X11R6/bin/xclock -display :0**

### <span id="page-16-0"></span>**Guest-Host File Operations**

<span id="page-16-3"></span>To copy an arbitrary file from the host to a guest, the user must have write permission on the destination:

**vmrun -gu <user> -gp <pass> copyFileFromHostToGuest Ubuntu\Ubuntu.vmx C:\Temp\img.db /tmp/img.db**

To copy an arbitrary file from a guest to the host, the user must have read permission on the source file:

<span id="page-16-2"></span>**vmrun -gu <user> -gp <pass> copyFileFromGuestToHost Ubuntu\Ubuntu.vmx /home/<user>/addr addr.txt**

Before sharing folders, you must enable them with the enabledSharedFolders command, or by selecting **VM > Settings > Options > Shared Folders > Enabled** in the user interface. On Linux guests the /mnt/hgfs directory is available for sharing, but you can use a different directory for shared folders.

To share a folder on a Windows host with a particular Linux guest:

<span id="page-16-1"></span>**vmrun -T ws addSharedFolder Ubuntu\Ubuntu.vmx <sharedFolderName> C:\Share**

Shared folders are writable by default. To make a shared folder read‐only, or to delete the shared folder:

<span id="page-16-7"></span><span id="page-16-6"></span>**vmrun -T ws setSharedFolderState Ubuntu\Ubuntu.vmx <sharedFolderName> C:\Share readonly vmrun -T ws removeSharedFolder Ubuntu\Ubuntu.vmx <sharedFolderName>**

**NOTE** Windows Vista requires Administrator for certain operations. The copyFileFromHostToGuest and deleteFileInGuest commands do not allow regular users, even those with administrator privileges, to modify C:\ and system directories. The createDirectoryInGuest and deleteDirectoryInGuest commands do not allow regular users, even those with administrator privileges, to modify system directories. Only the Administrator account can perform these operations.

# <span id="page-17-0"></span>**Maintenance Commands**

List running virtual machines on VMware Workstation:

```
vmrun -T ws list
Total running VMs: 2
C:\Documents and Settings\user\My Documents\My Virtual Machines\Ubuntu\Ubuntu.vmx
C:\Documents and Settings\user\My Documents\My Virtual Machines\WinXP\WinXP.vmx
```
Prepare to install VMware Tools on VMware Fusion:

#### <span id="page-17-1"></span>**vmrun -T fusion installTools RedHatEnt5/RedHatEnt5.vmx**

Register a new virtual machine installed on an ESX/ESXi host:

#### <span id="page-17-3"></span>**vmrun -T esx -h https://10.0.1.5/sdk -u root -p <pass> register "[storage1] RHEL5/RHEL5.vmx"**

Unregister an old virtual machine going out of service on an ESX/ESXi host:

### <span id="page-17-4"></span>**vmrun -T esx -h https://10.0.1.5/sdk -u root -p <pass> unregister "[storage1] RHEL3/RHEL3.vmx"**

On VMware vCenter, the vmrun command supports the same form of path-to-VMX specification as ESX/ESXi hosts. You cannot reach a virtual machine file through its resource pool or vApp.

**vmrun -T vc -h https://10.0.1.9/sdk -u Administrator -p <pw> register "[storage1] RHEL5/RHEL5.vmx"**

# <span id="page-18-0"></span>**Index**

# **A**

addSharedFolder command **[13](#page-12-0)**, **[17](#page-16-1)**

# **B**

beginRecording command **[12](#page-11-0)**, **[16](#page-15-3)** beginReplay command **[12](#page-11-1)**, **[16](#page-15-4)**

# **C**

captureScreen command **[14](#page-13-0)** clone command **[15](#page-14-3)** command-line flags **[9](#page-8-5)** copyFileFromGuestToHost command **[14](#page-13-1)**, **[17](#page-16-2)** copyFileFromHostToGuest command **[14](#page-13-2)**, **[17](#page-16-3)** createDirectoryInGuest command **[13](#page-12-1)**

# **D**

deleteDirectoryInGuest command **[13](#page-12-2)** deleteFileInGuest command **[13](#page-12-3)** deleteSnapshot command **[12](#page-11-2)**, **[16](#page-15-5)** deleteVM command **[14](#page-13-3)** dialog boxes, disabling **[10](#page-9-5)** disableSharedFolders command **[13](#page-12-4)**

# **E**

enableSharedFolders **[13](#page-12-5)** endRecording command **[12](#page-11-3)**, **[16](#page-15-6)** endReplay command **[12](#page-11-4)**, **[16](#page-15-7)** ESX/ESXi hosts, flags for **[10](#page-9-6)**

# **F**

fileExistsInGuest command **[12](#page-11-5)** flags on command line **[9](#page-8-5)** Fusion, flags for **[9](#page-8-6)**

# **G**

guest operations **[8](#page-7-7)** addSharedFolder **[13](#page-12-0)** captureScreen **[14](#page-13-0)** copyFileFromGuestToHost **[14](#page-13-1)** copyFileFromHostToGuest **[14](#page-13-2)** createDirectoryInGuest **[13](#page-12-1)** deleteDirectoryInGuest **[13](#page-12-2)** deleteFileInGuest **[13](#page-12-3)** disableSharedFolders **[13](#page-12-4)** enableSharedFolders **[13](#page-12-5)** fileExistsInGuest **[12](#page-11-5)** killProcessInGuest **[13](#page-12-6)**

listDirectoryInGuest **[13](#page-12-7)** listProcessesInGuest **[13](#page-12-8)** readVariable **[14](#page-13-4)** removeSharedFolder **[13](#page-12-9)** renameFileInGuest **[14](#page-13-5)** runProgramInGuest **[12](#page-11-6)** runScriptInGuest **[13](#page-12-10)** setSharedFolderState **[13](#page-12-11)** user name and password **[9](#page-8-7)** writeVariable **[14](#page-13-6)**

**I**

installTools command **[14](#page-13-7)**, **[18](#page-17-1)**

# **K**

killProcessInGuest command **[13](#page-12-6)**, **[17](#page-16-4)**

# **L**

Linux setup **[8](#page-7-8)** list command **[14](#page-13-8)**, **[18](#page-17-2)** listDirectoryInGuest command **[13](#page-12-7)** listProcessesInGuest command **[13](#page-12-8)**, **[17](#page-16-5)** listRegisteredVM command **[14](#page-13-9)** listSnapshots command **[11](#page-10-2)**, **[16](#page-15-8)**

# **M**

Mac OS setup **[9](#page-8-8)** maintenance commands **[8](#page-7-9)** clone **[15](#page-14-3)** deleteVM **[14](#page-13-3)** installTools **[14](#page-13-7)** list **[14](#page-13-8)** listRegisteredVM **[14](#page-13-9)** register **[14](#page-13-10)** unregister **[14](#page-13-11)** upgradevm **[14](#page-13-12)**

# **P**

path to VMX file **[10](#page-9-7)** pause command **[11](#page-10-3)**, **[16](#page-15-9)** power commands **[7](#page-6-5)** pause **[11](#page-10-3)** reset **[11](#page-10-4)** start **[11](#page-10-5)** stop **[11](#page-10-6)** suspend **[11](#page-10-7)** unpause **[11](#page-10-8)**

# **R**

record and replay commands **[7](#page-6-6)** beginRecording **[12](#page-11-0)** beginReplay **[12](#page-11-1)** endRecording **[12](#page-11-3)** endReplay **[12](#page-11-4)** register command **[14](#page-13-10)**, **[18](#page-17-3)** removeSharedFolder command **[13](#page-12-9)**, **[17](#page-16-6)** renameFileInGuest command **[14](#page-13-5)** reset command **[11](#page-10-4)**, **[15](#page-14-4)** revertToSnapshot command **[12](#page-11-7)**, **[16](#page-15-10)** runProgramInGuest command **[12](#page-11-6)**, **[16](#page-15-11)** runScriptInGuest command **[13](#page-12-10)**, **[16](#page-15-12)**

# **S**

Server, flags for **[10](#page-9-8)** setSharedFolderState command **[13](#page-12-11)**, **[17](#page-16-7)** setup on Linux **[8](#page-7-8)** setup on Mac OS **[9](#page-8-8)** setup on Windows **[9](#page-8-9)** snapshot command **[11](#page-10-9)**, **[16](#page-15-13)** snapshot commands **[7](#page-6-7)** deleteSnapshot **[12](#page-11-2)** listSnapshots **[11](#page-10-2)** revertToSnapshot **[12](#page-11-7)** snapshot **[11](#page-10-9)** start command **[11](#page-10-5)**, **[15](#page-14-5)** stop command **[11](#page-10-6)**, **[15](#page-14-6)** suspend command **[11](#page-10-7)**

# **T**

technical support resources **[5](#page-4-2)**

# **U**

unpause command **[11](#page-10-8)**, **[16](#page-15-14)** unregister command **[14](#page-13-11)**, **[18](#page-17-4)** upgradevm command **[14](#page-13-12)**

# **V**

vCenter Server, flags for **[10](#page-9-6)** vmrun utility **[7](#page-6-8)** VMware Fusion. flags for **[9](#page-8-6)** VMware Server, flags for **[10](#page-9-8)** VMware vSphere, flags for **[10](#page-9-6)** VMware Workstation, flags for **[9](#page-8-6)** VMX file, specifying **[10](#page-9-7)** VProbes commands **[8](#page-7-10)** vprobeListGlobals **[15](#page-14-7)** vprobeListProbes **[15](#page-14-8)** vprobeLoad **[15](#page-14-9)** vprobeLoadFile **[15](#page-14-10)** vprobeReset **[15](#page-14-11)** vprobeVersion **[15](#page-14-12)**

# **W**

Windows setup **[9](#page-8-9)** Workstation, flags for **[9](#page-8-6)** writeVariable command **[14](#page-13-6)**, **[17](#page-16-8)**